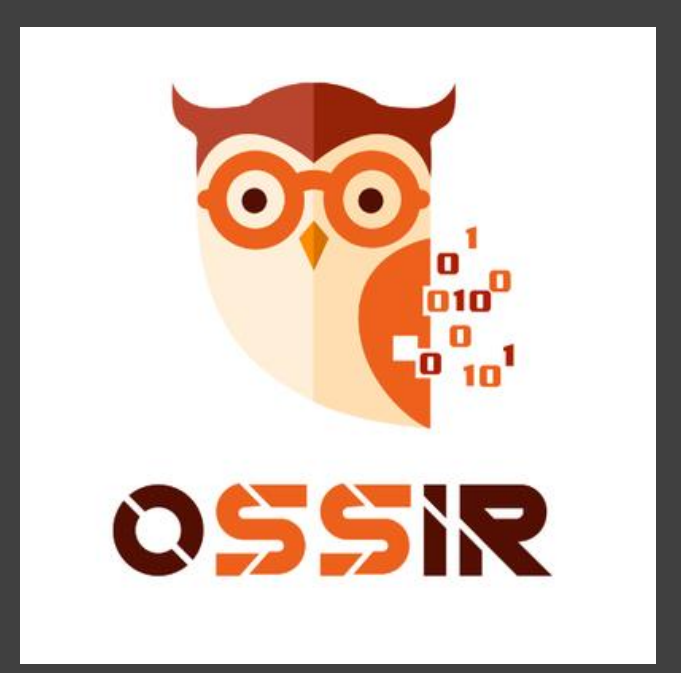

# HONEYPOT ET SYSTÈME INDUSTRIEL

Par Tom / CyberSecICS

### Quelques définitions…

- OT
- ICS
- SCADA
- HMI
- 

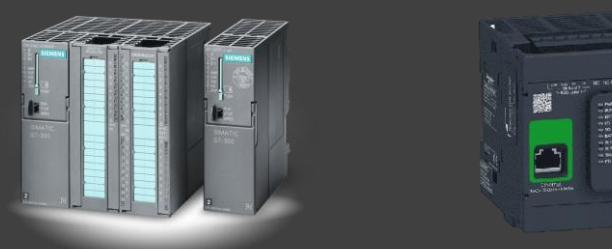

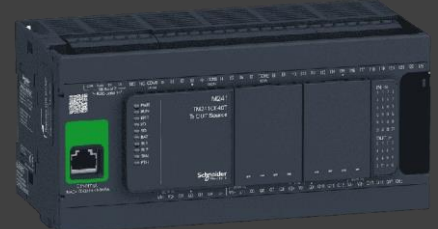

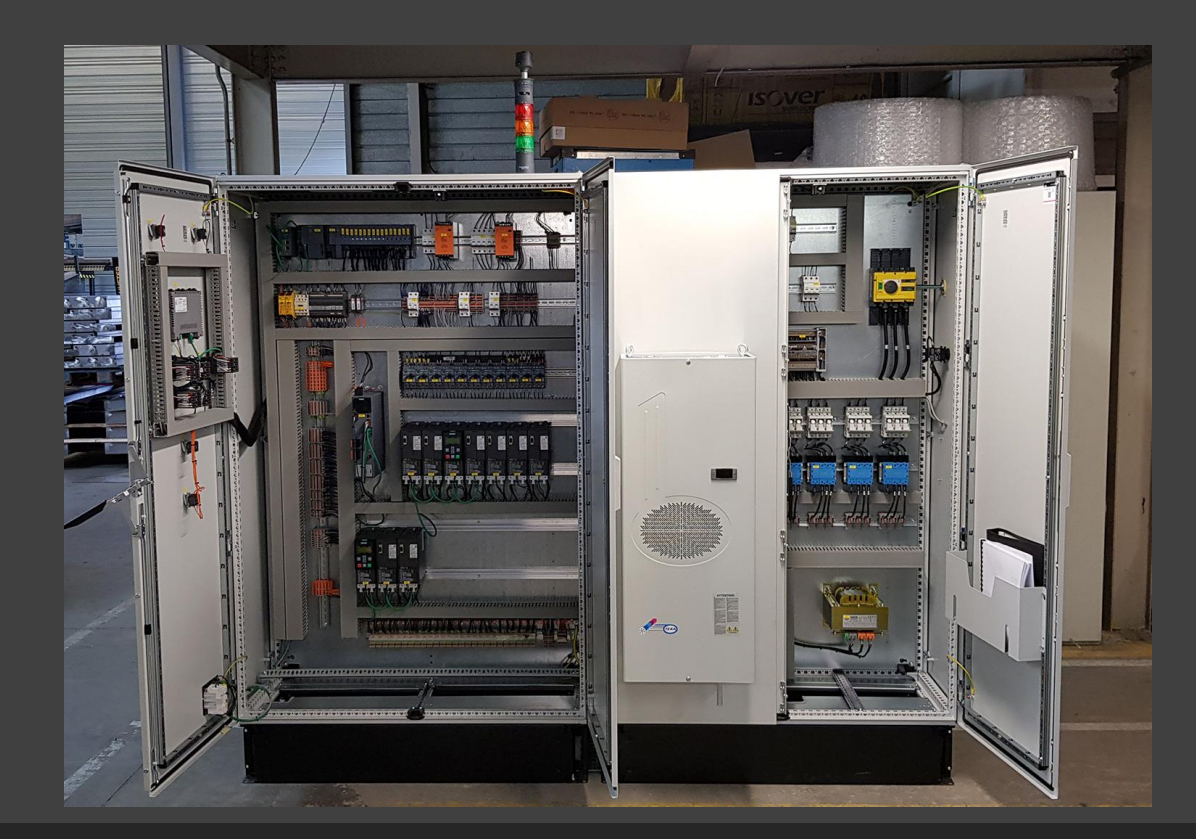

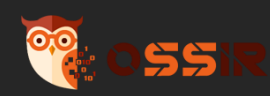

### Plusieurs honeypots pour plusieurs utilisations

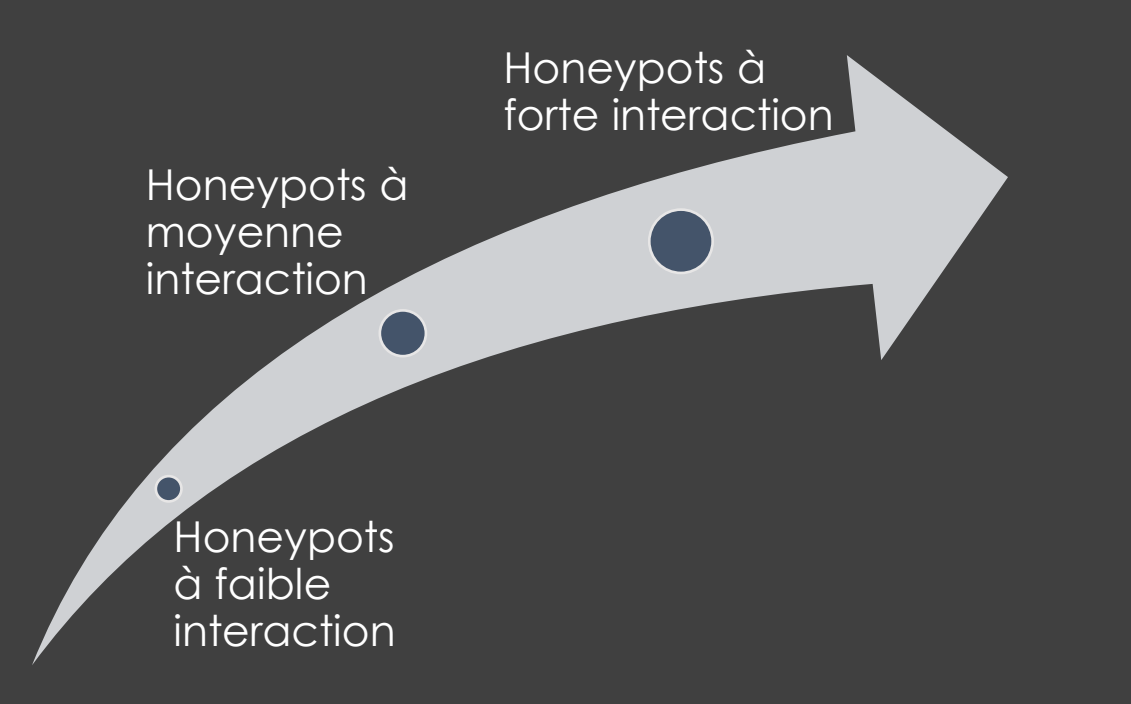

- Niveau **système**
- Niveau **applicatif**
- Niveau **protocolaire**

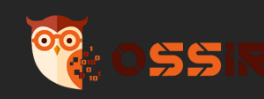

## Cas d'usage

### • Détection

- Une solution économique
- Facilité de déploiement
- Peu de faux positif
- Renseignement / CTI
	- Acquisition d'IOCs pour un type d'équipement particulier

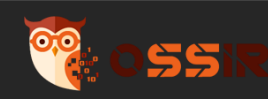

## L'existant dans le milieu industriel

- Conpot
- Gaspot
- Et beaucoup d'autre…

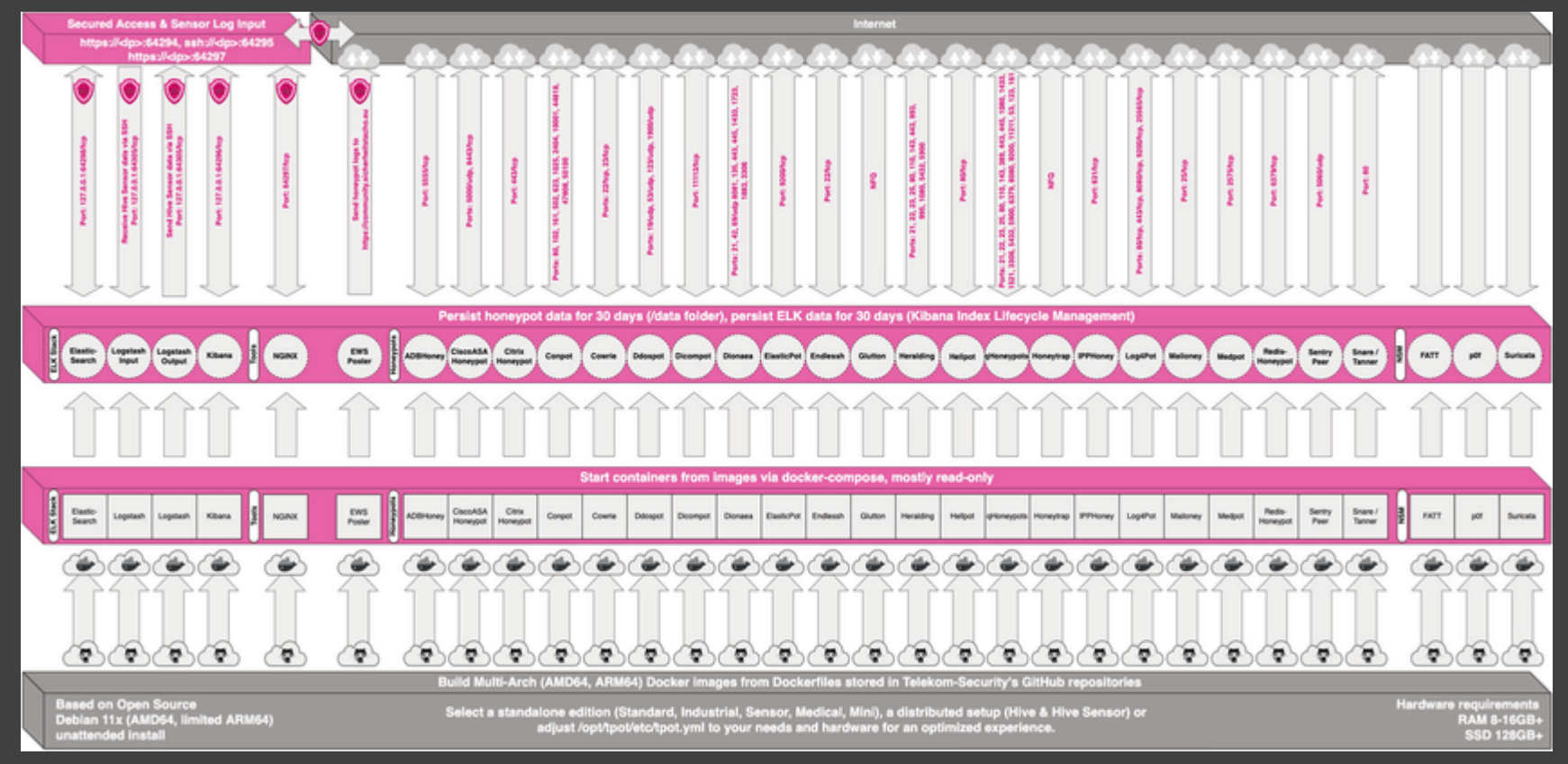

Exemple de l'architecture de T-pot

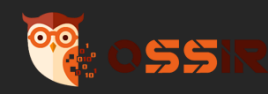

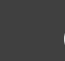

ГØ

### Explorons internet, les honeypots

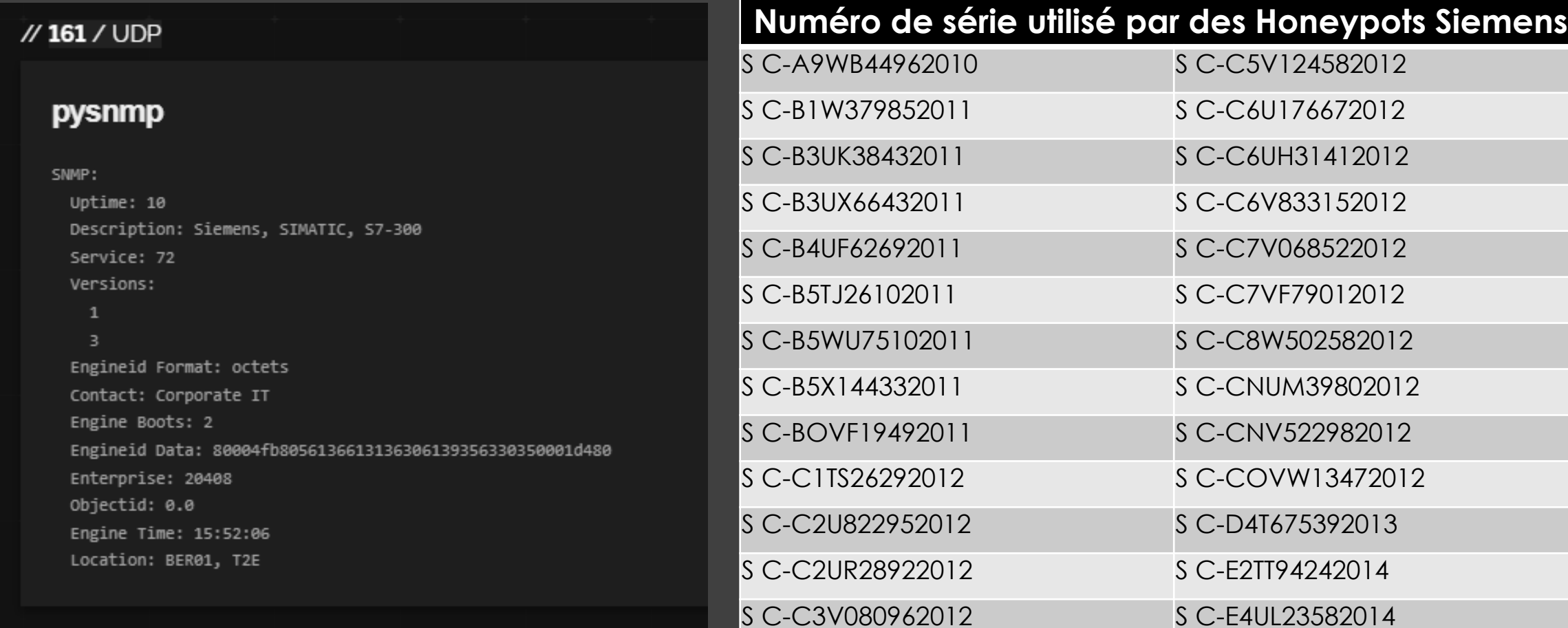

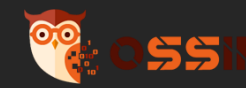

### Explorons internet, se fondre dans la masse

### • Informations de exposés sur internet

• **Modbus** : pas de chiffrement, pas d'authentification

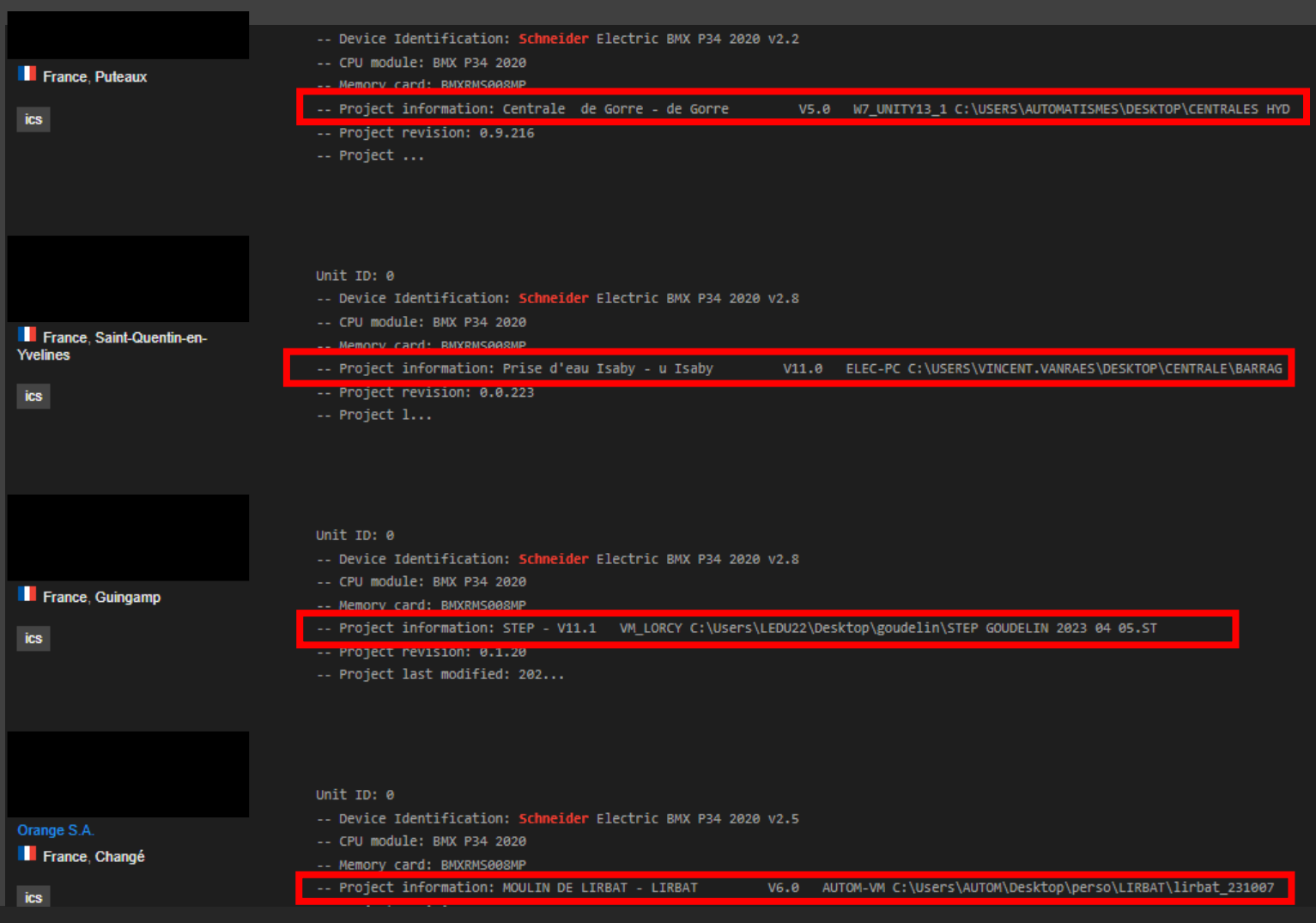

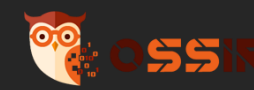

# Détection d'une menace spécifique

Exposition d'un Honeypot sur internet

## L'outil OT - Unitronics

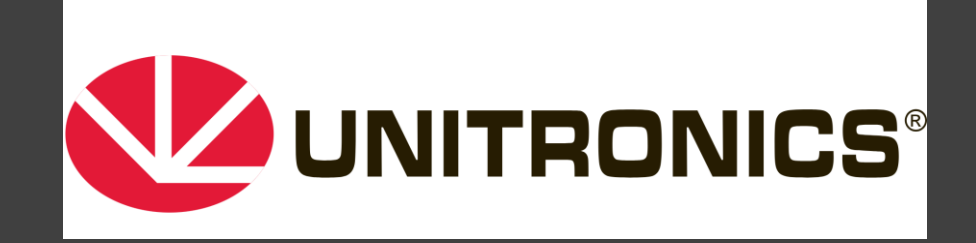

- PLC / HMI
- Utilisé dans plusieurs types d'industries :
	- Eau
	- Oil&Gas
	- Manufacturing
	- Medical
- Deux gammes de Unitronics visée dans l'attaque : Vision et Samba

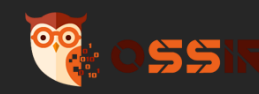

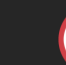

### Unitronics

#### Des cybercriminels iraniens coupent l'eau dans deux communes irlandaises

Le groupe Cyber Av3ngers vise actuellement des infrastructures opérées par des sociétés israéliennes, en soutien à la Palestine.

CYBER SÉCURITÉ INDUSTRIELLE - CYBER CRIMINALITÉ - 17 DÉCEMBRE 2023

Le groupe cybercriminel iranien Cyber Av3ngers a attaqué l'infrastructure d'un système de pompage d'eau en Irlande, début décembre 2023, privant deux communes d'eau pendant deux jours. Il affirme avoir déconnecté cet outil industriel, fabriqué et opéré par une société israélienne, en soutien à la Palestine.

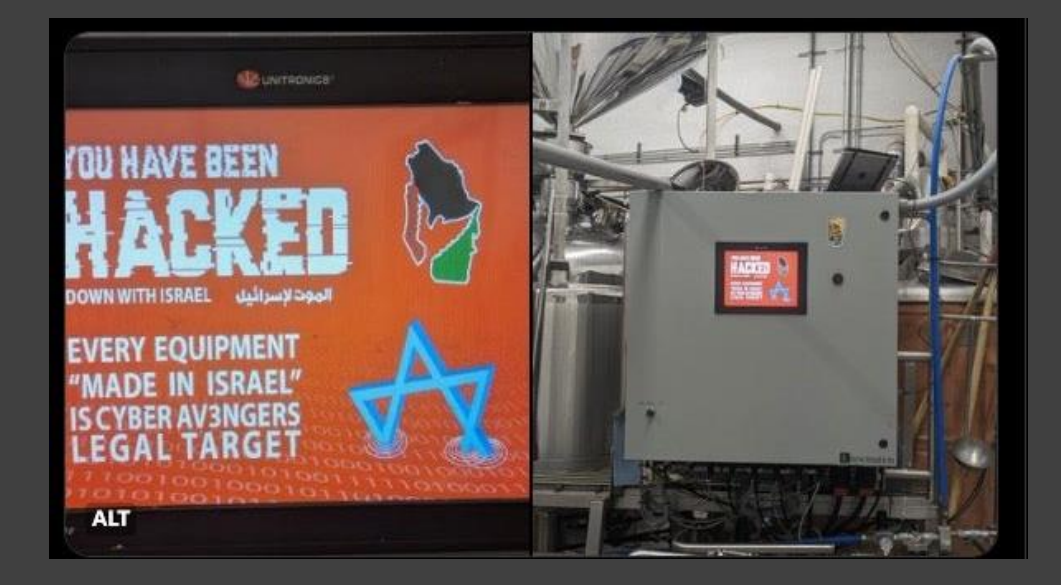

### • CVSS à 9.8

- Attaque revendiquée par l'acteur **CyberAveng3rs**
- Alerte du CISA : ICSA-23-348-15

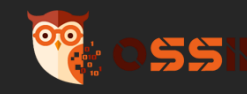

M

### Construction du serveur Web (1/2)

- Utilisation de VisiLogic pour la construction du serveur Web
- Récupération des vues via l'outil de prévisualisation

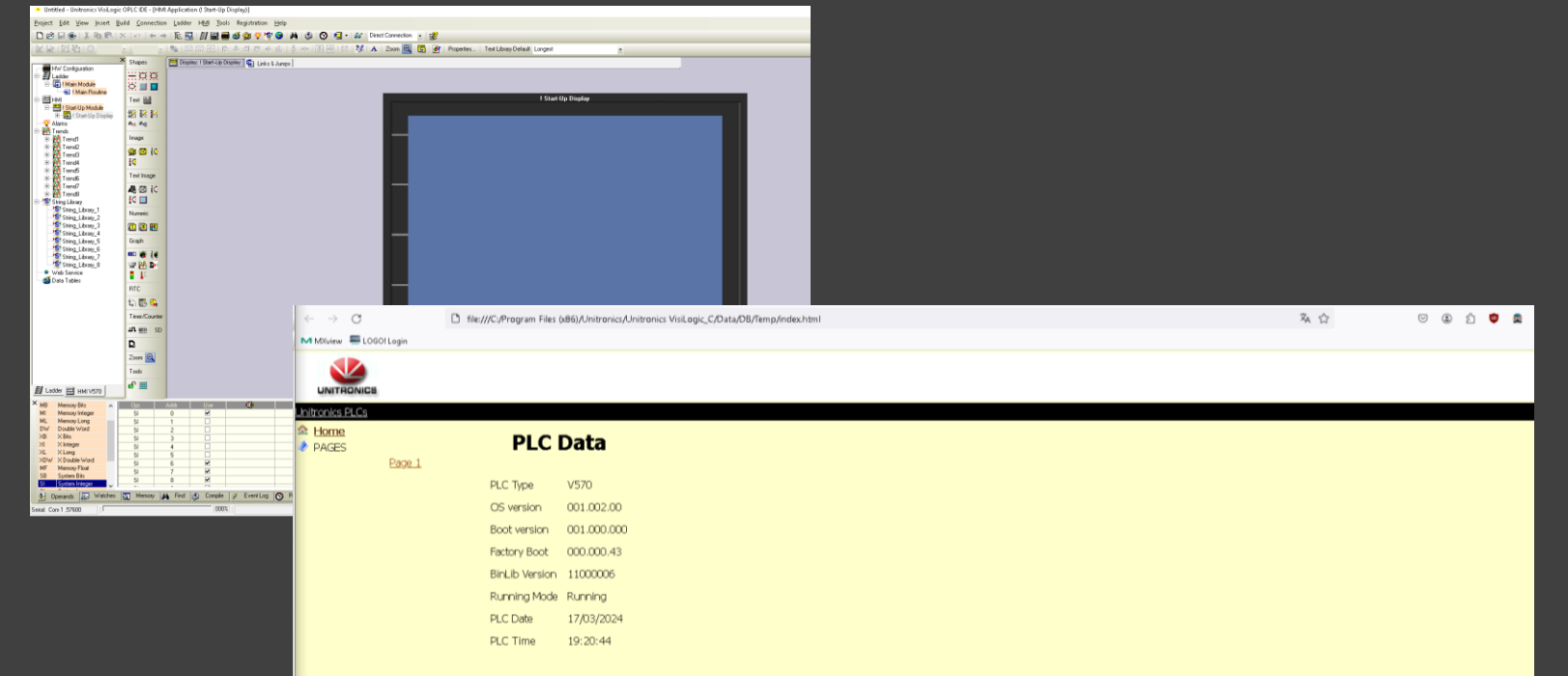

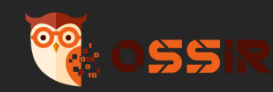

## Construction du serveur Web (2/2)

- Reconstruction du serveur en python :
	- Création des routes
	- Ajouts des **headers** HTTP
	- Création des pages **404,**
- Vérifier le camouflage via un scan **nmap**

@app.errorhandler(404) def  $\text{custom}_404(e)$ : return render\_template('404.html'), 404

@app.route('/')  $def gen_function_index():$ return send\_from\_directory('static/', 'index.html')

POST / profiler/phpinfo HTTP/1.1 (application/x-www-form-urlencoded) GET /phpinfo.php HTTP/1.1 POST /phpinfo.php HTTP/1.1 (application/x-www-form-urlencoded) GET /info.php HTTP/1.1 POST /info.php HTTP/1.1 (application/x-www-form-urlencoded) POST /boaform/admin/formLogin HTTP/1.1 (application/x-www-form-urlencoded)Continuation GET /.env HTTP/1.1 HEAD /.env HTTP/1.1 GET /.env HTTP/1.1 GET /.vscode/sftp.json HTTP/1.1 GET /remote/fgt lang?lang=/../../../../////////dev/cmdb/sslvpn websession HTTP/1.1 GET /favicon.ico HTTP/1.1 GET /robots.txt HTTP/1.1 GET /.well-known/security.txt HTTP/1.1 POST /HNAP1/ HTTP/1.1 GET /.vscode/sftp.json HTTP/1.1 GET /favicon.ico HTTP/1.1 GET /robots.txt HTTP/1.1

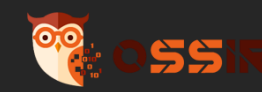

### Le protocole PCOM

- Un protocole pour plusieurs supports :
	- CAN
	- RS485
	- Ethernet
- Deux modes de fonctionnement :
	- ASCII
	- BINARY
- Plusieurs milliers d'équipements exposés
	- On peut se fondre dans la masse
- Des fonctions non documentées

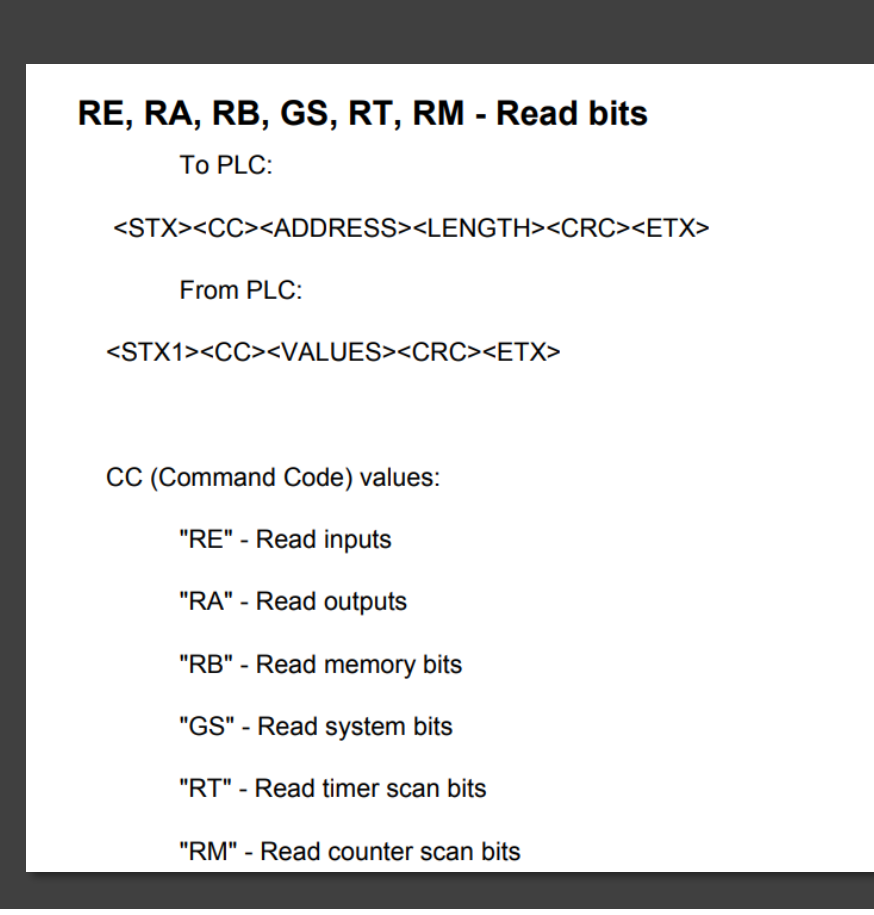

#### **New Features**

The new features are listed below, and are explained in the Help topic PCOM via Ethernet.

**Set PCOM** (Ethernet) **Password** 

To provide security to your controllers, you must use Set PCOM (Ethernet) Password in your Ladder application to enable a password to prevent unauthorized PCOM Ethernet access.

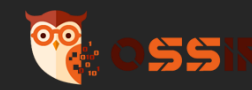

### Analyse du serveur web

• De nombreuses tentatives d'exploitations de CVE :

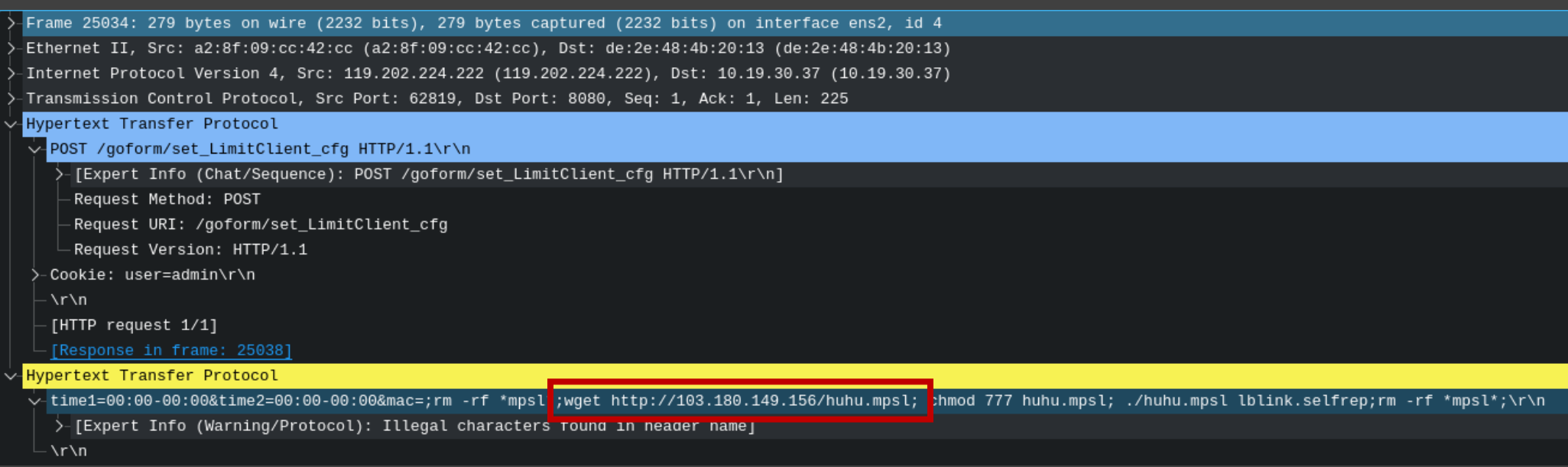

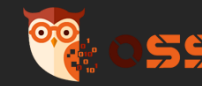

**C** 

## Analyse HTTP

- Classifier pour mieux analyser
- Identifier les interactions ciblant des produits spécifiques
- Absence de données dans les outils de sécurité (Greynoise, Virustotal…)

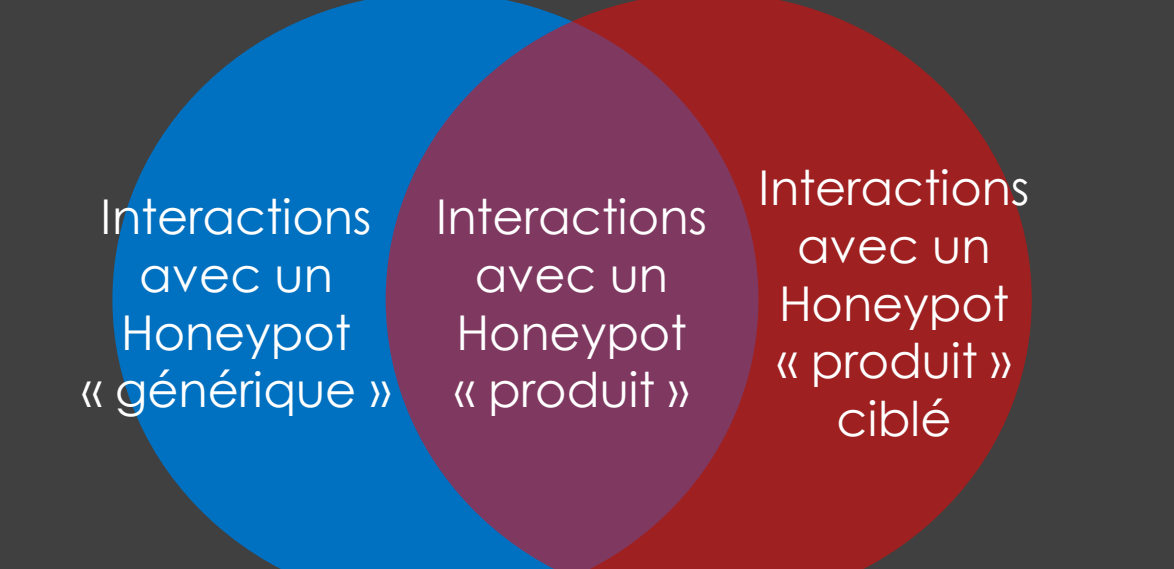

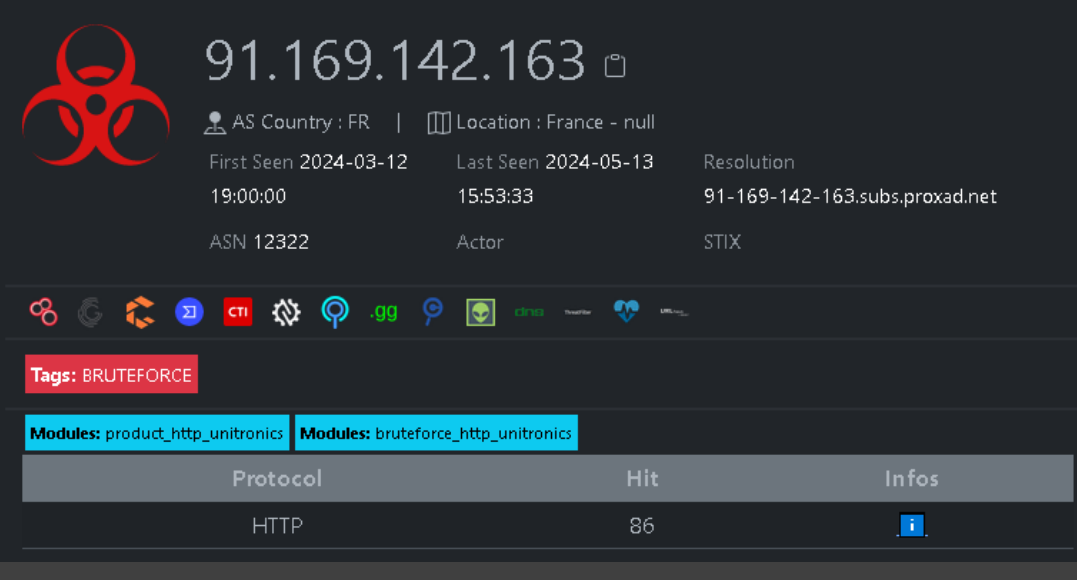

#### **O RESULTS**

### No IPs found

No IPs were found matching the query you entered. This could be because GreyNoise has not observed any IPs matching your query within the past 90 days, or your query may have a syntax error.

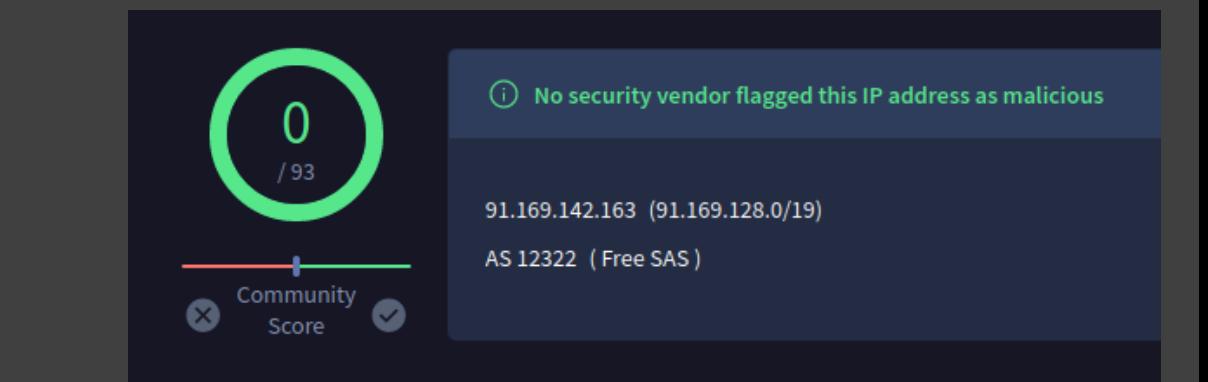

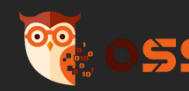

## Analyse HTTP

- Tentative de bruteforce
- Utilisation d'un VPS Scaleway
- Chargement de l'ensemble de la page
- Un seul User-agent

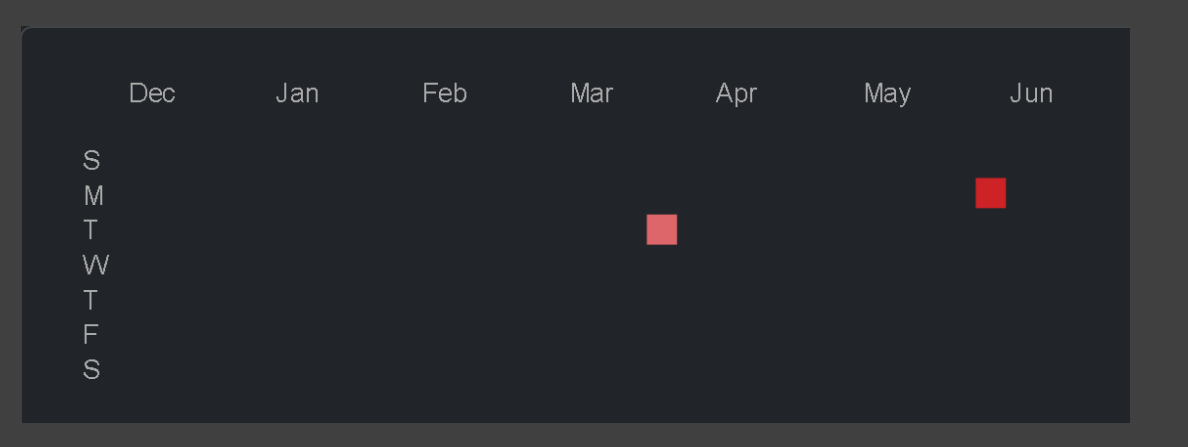

```
"remote_addr": "91.169.142.163",
"remote_port": "28348",
"server_protocol": "HTTP/1.1",
"form": \{"username": "sncf",
  "password": "sncf",
  "remember_me": "on"
\},
```
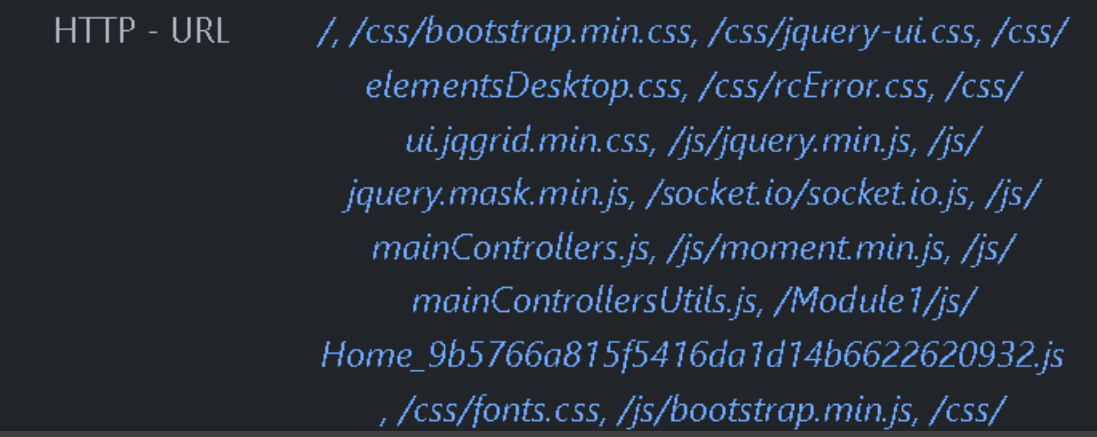

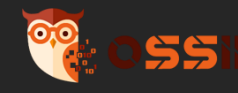

**C** 

### Analyse HTTP - Pivot

- Utilisation d'outils pour identifier des adresses IP similaires
- Combo-list utilisées
- Outils utilisés (nmap, OpenVAS…)

#### *IP Similarity*

Percentage of smiliarity with other IPs

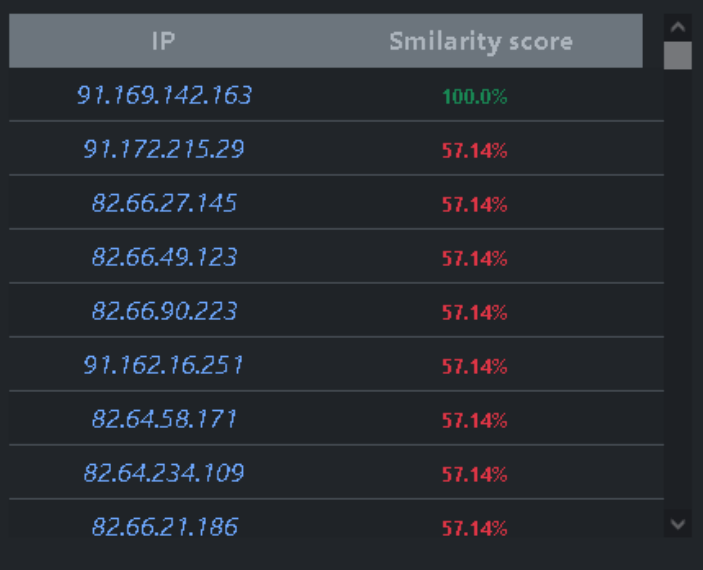

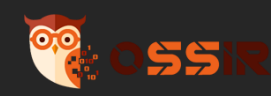

 $\boldsymbol{\sigma}$ 

### Analyse PCOM

### • Réception de code de fonction réservé

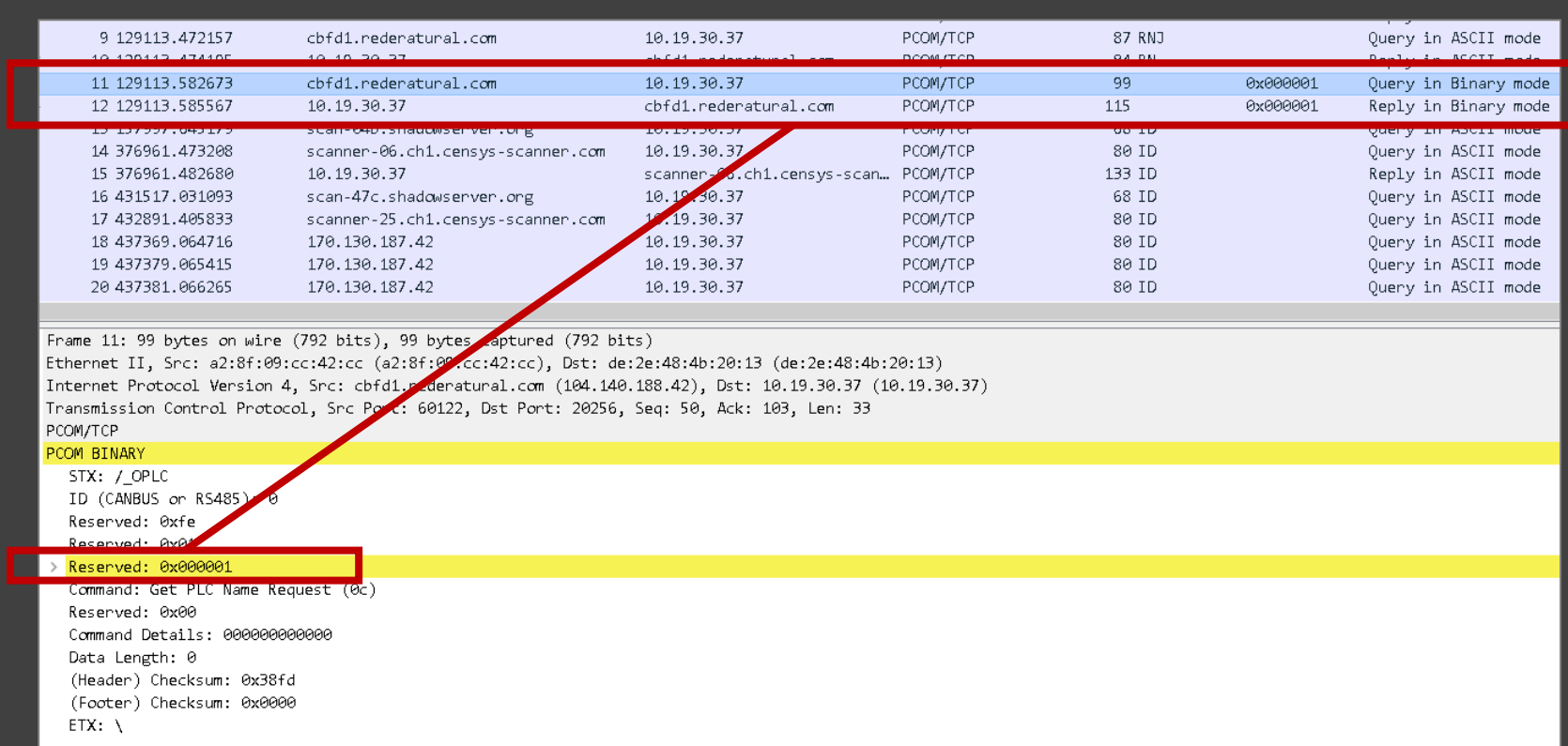

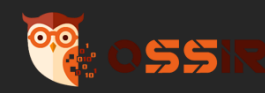

 $\mathbf{C}$ 

### Analyse du protocole PCOM

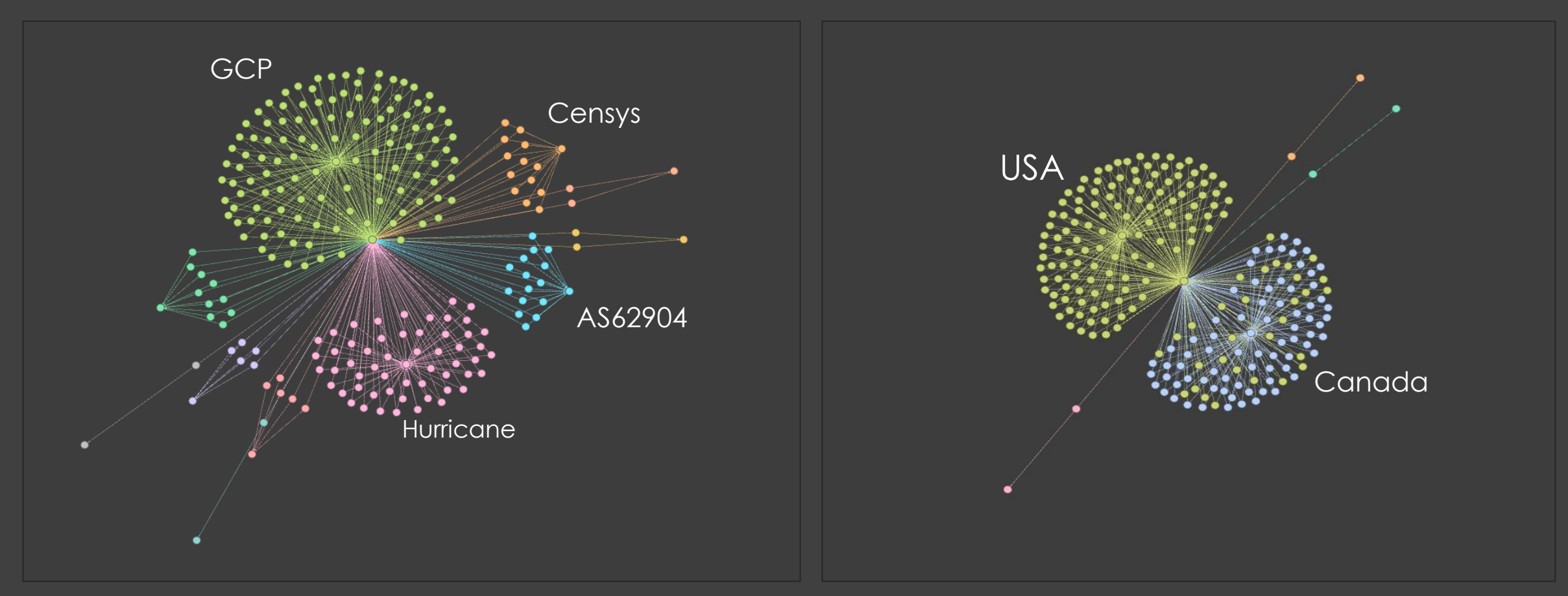

Répartition des IPs source par *AS* Répartition des IPs source par *pays* 

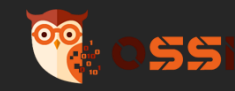

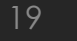

**C** 

## Règles de détection

• IDS / IPS : Suricata

alert tcp any any -> any 20256 (flow:establihed; content:"ID"; offset: 9; depth:2; msg:"PCOM/ASCII - Identification  $(ID)$ "; classty $\beta$ e:attempted-recon; sid:1000001; rev : 1; $)$ 

alert tcp any any -> any 20256 (flow:establihed; content:"CCS"; offset: 9; depth:3; msg:"PCOM/ASCII - Stop Device (CCE)"; classtype:attempted-dos; sid:1000002; rev : 1;)

alert tcp any any -> any 20256 (flow:establihed; content:"UG"; offset: 9; depth:3; msg:"PCOM/ASCII - Get UnitID  $(UG)$ "; classtype:attempted-recon; sid:1000003; rev : 1;)

Source et complément : « *A Comprehensive Security Analysis of a SCADA Protocol: From OSINT to Mitigation* »

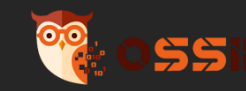

# Utiliser les honeypots pour comprendre l'infrastructure d'un attaquant

Honeypot et OSINT : opportunisme des attaquants

## Investigation

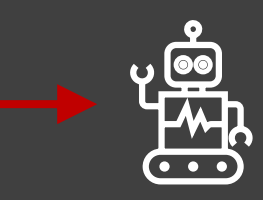

Connexion au Honeypot

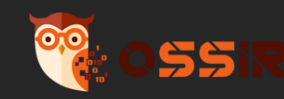

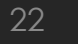

Ø

### Un script shell des plus classique

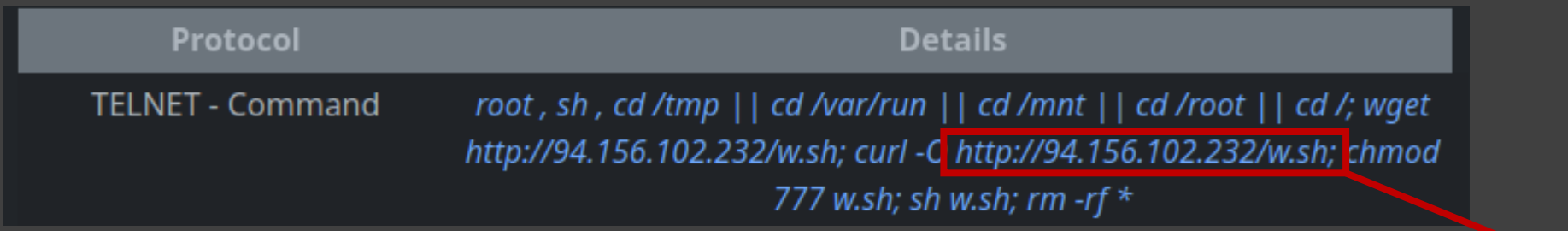

- Ciblage d'une **interface telnet** vulnérable
- Téléchargement d'un premier script shell

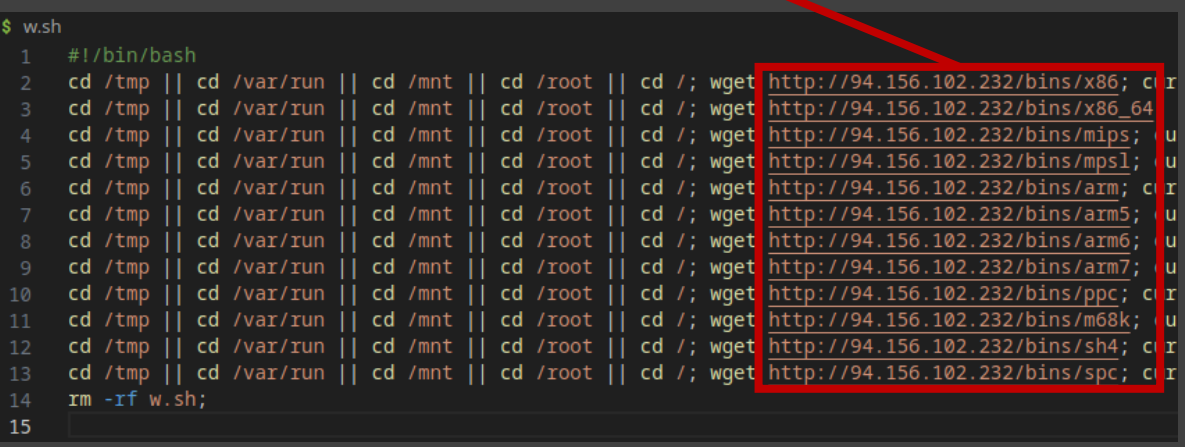

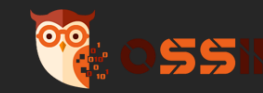

**C** 

### Investigation

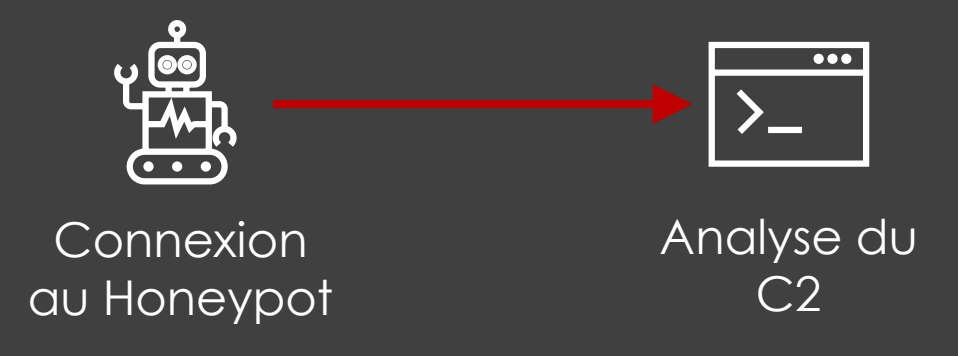

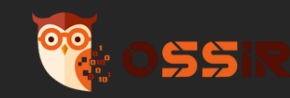

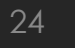

Ø

### Un script shell des plus classique

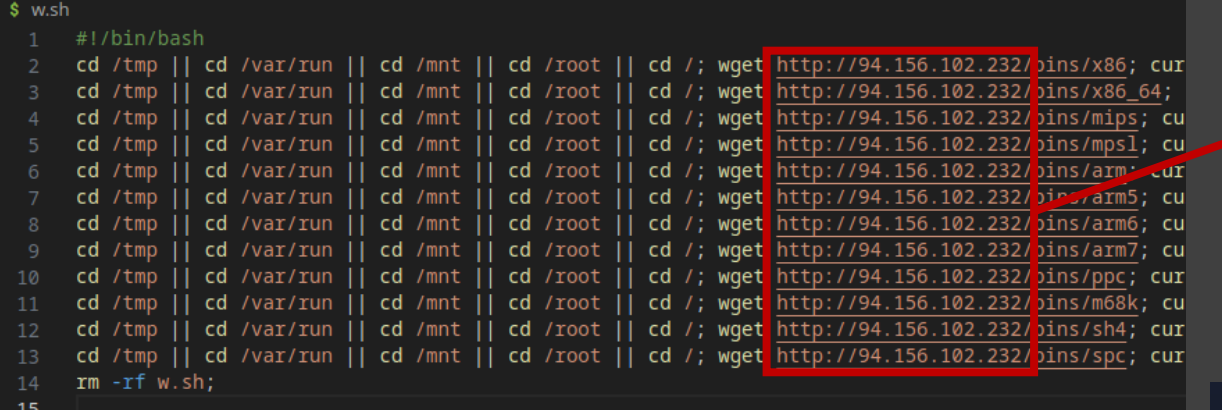

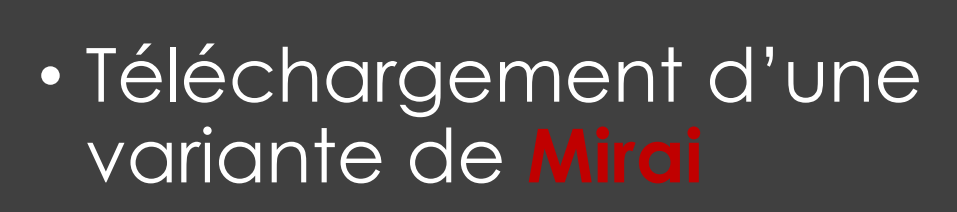

• Utilisation de **Onyphe**

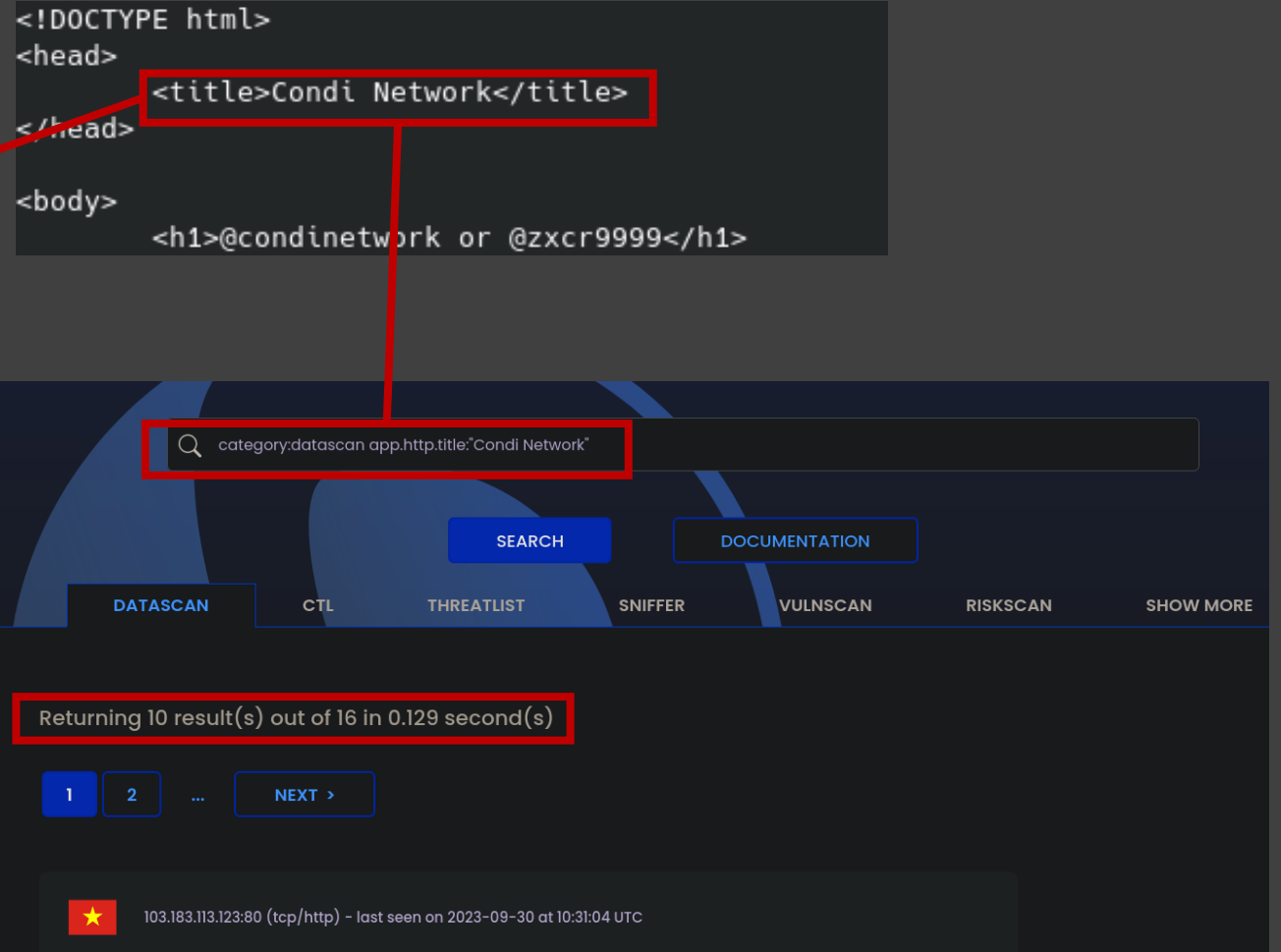

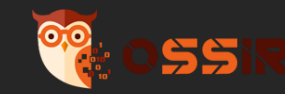

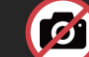

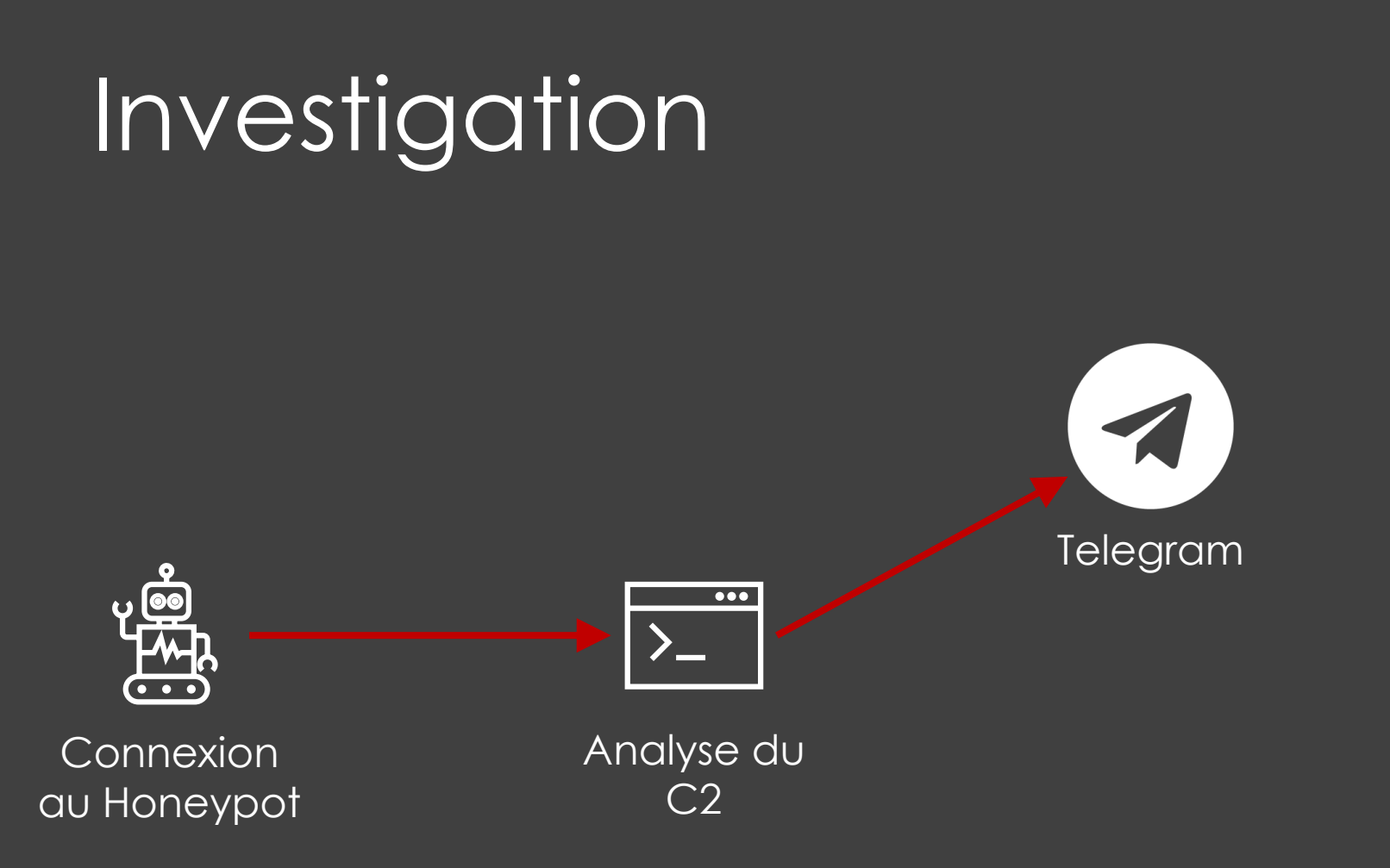

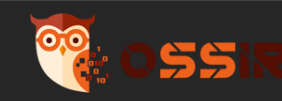

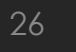

## Telegram

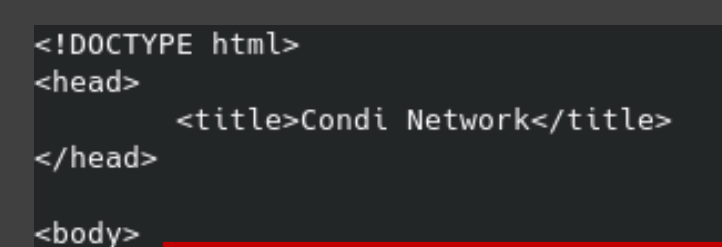

<h1>@condinetwork or @zxcr9999</h1>

- Le compte **@zxcr9999** à disparu
- Un autre l'a remplacé :

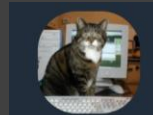

Info

Learn everything 671 members, 27 online abcxyzค้ last seen recently

Info

日

88

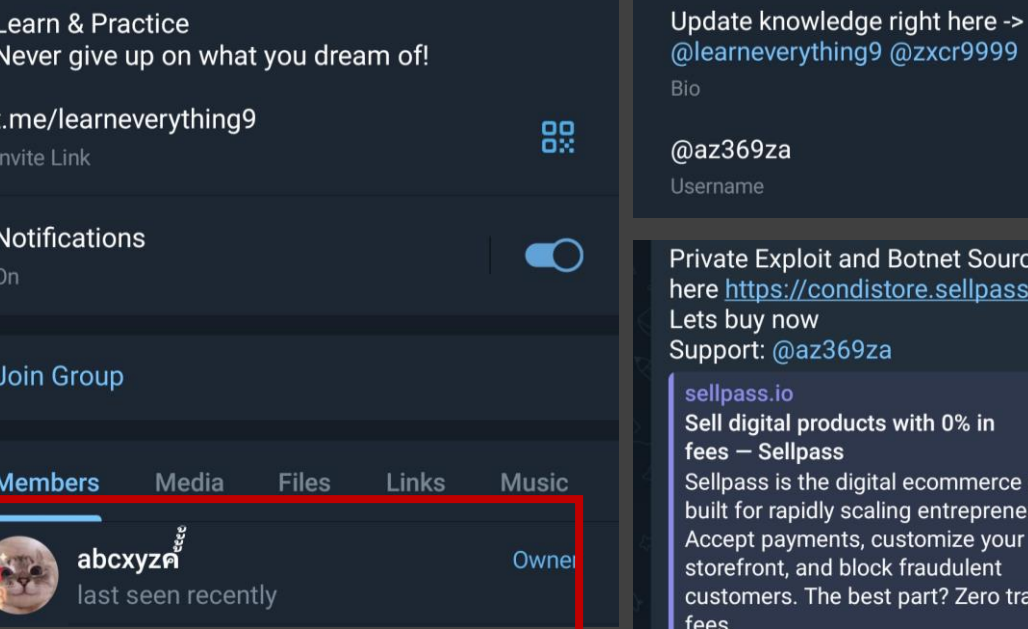

ame vate Exploit and Botnet Source Code in e https://condistore.sellpass.io/ s buy now oport: @az369za

#### lpass.io ell digital products with 0% in es – Sellpass ellpass is the digital ecommerce platform uilt for rapidly scaling entrepreneurs.

ccept payments, customize your orefront, and block fraudulent istomers. The best part? Zero transaction

● 620 03:55

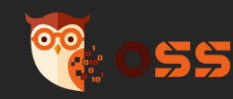

**C** 

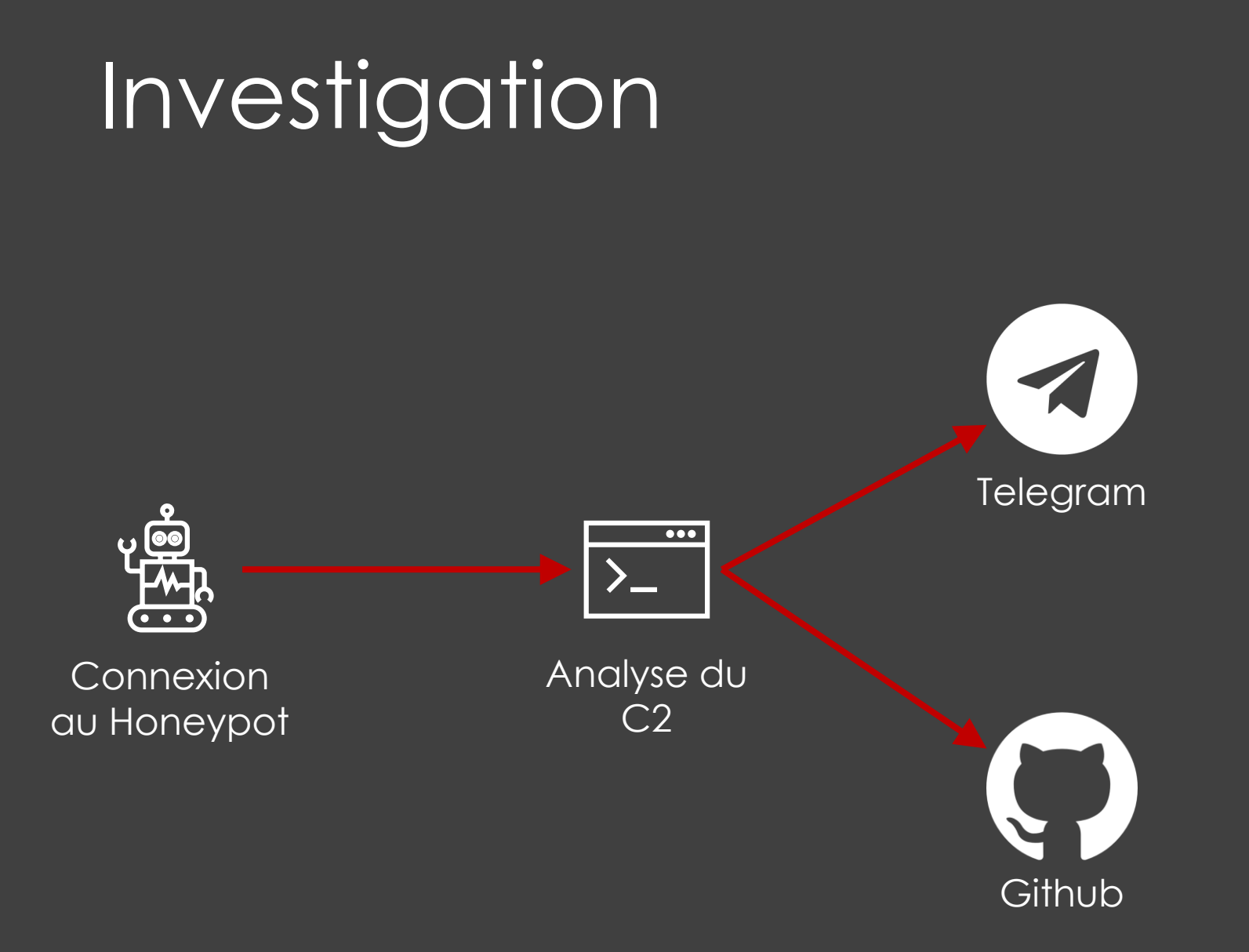

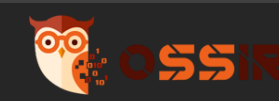

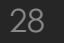

 $\odot$ 

### Github

- Lecture du code et identification d'IOC
	- Nom de domaine utilisé pour les **pools**
	- Nombreuses IPs de C2 (la plupart offline)
	-
	- Les différentes vulnérabilités exploitées
- Extraction des adresses mails et pivot

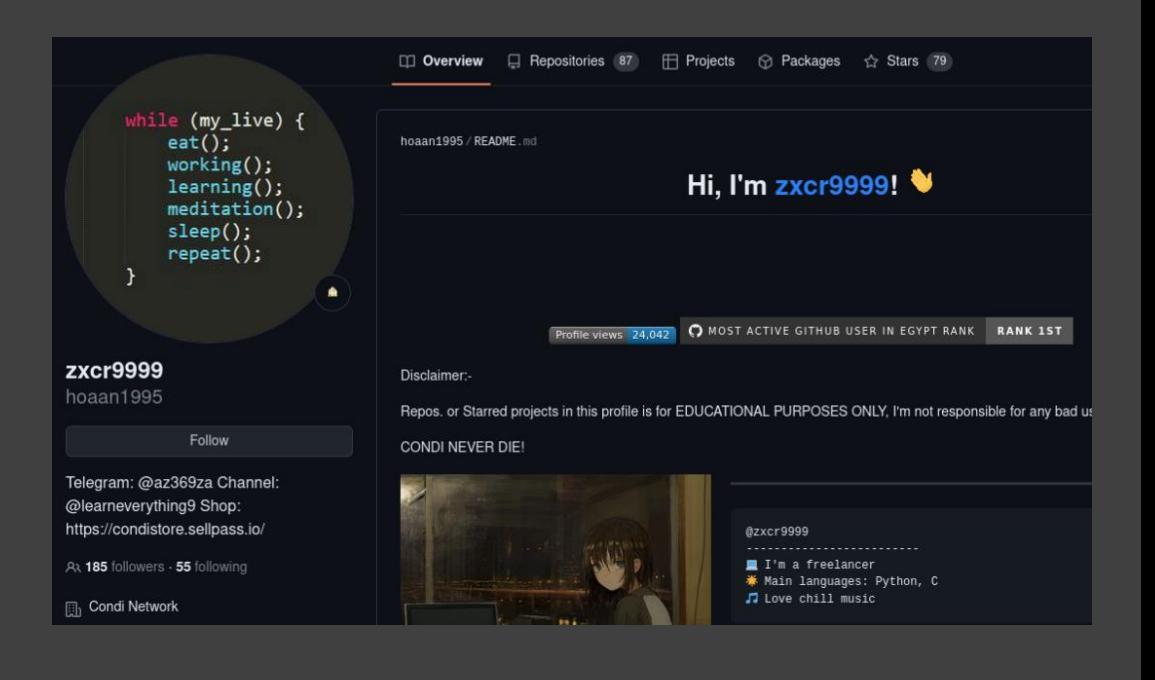

- && ./xmrig -o sq-zephyr.miningocean.org:5352 + && ./xmrig -o sg-zephyr.miningocean.org:5352

> -p duc3k5 -a rx/0 -k --thre -p duc3k6 -a rx/0 -k --thre

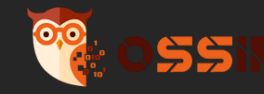

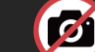

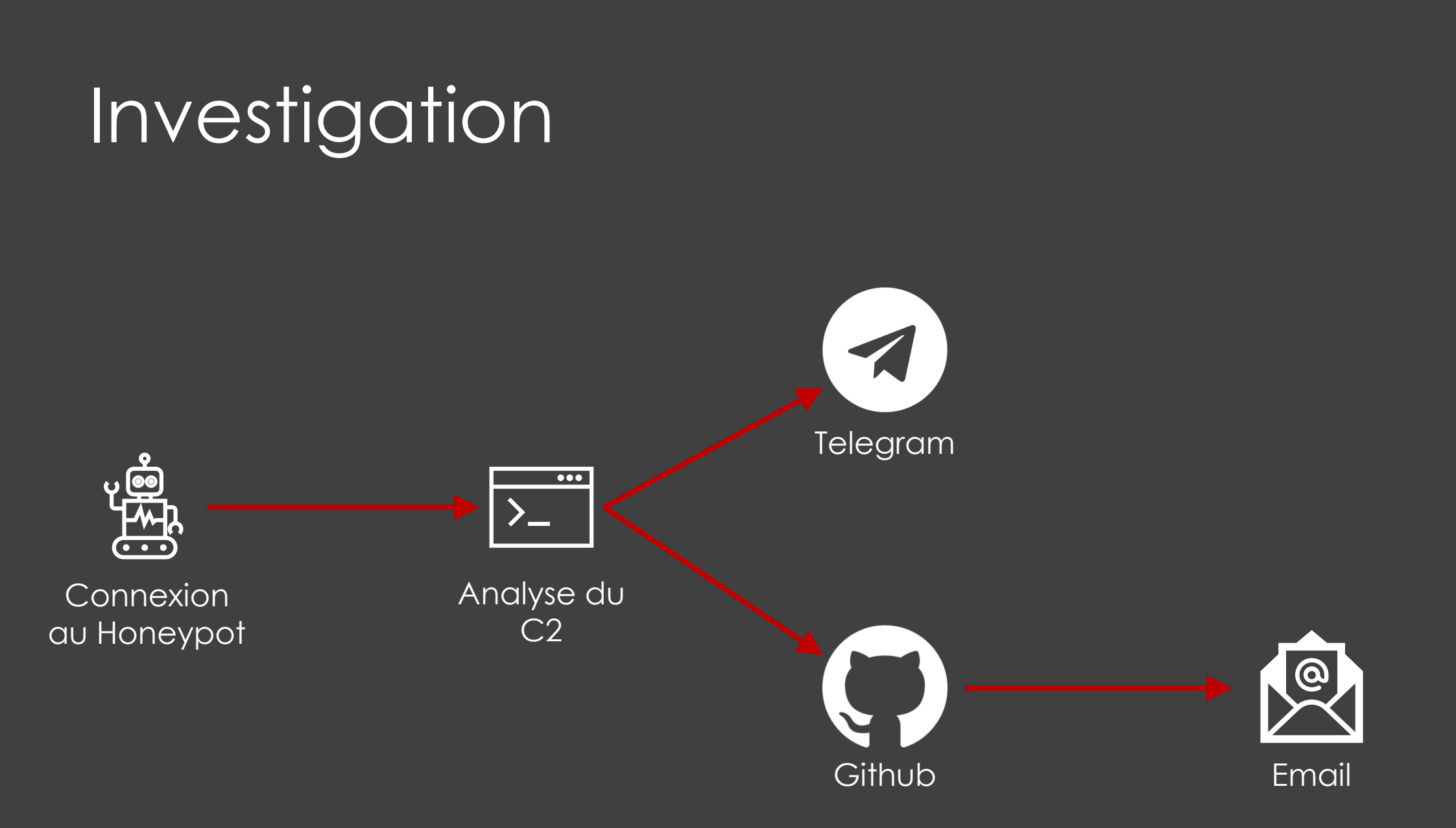

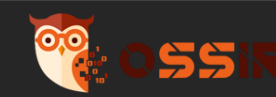

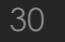

 $\odot$ 

### Adresses mails

**GitHub** 

This tool allows you to find a github account linked to an email address.

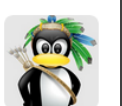

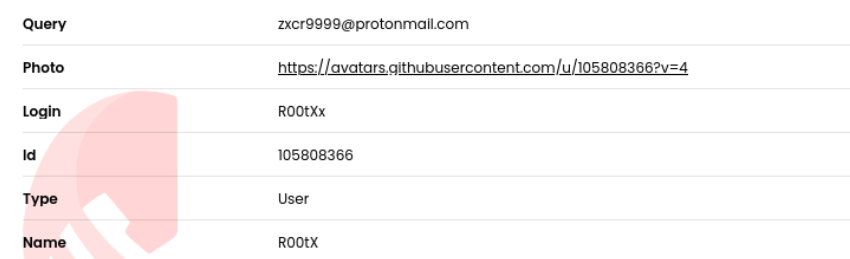

### • Pivot via les différentes adresses mails

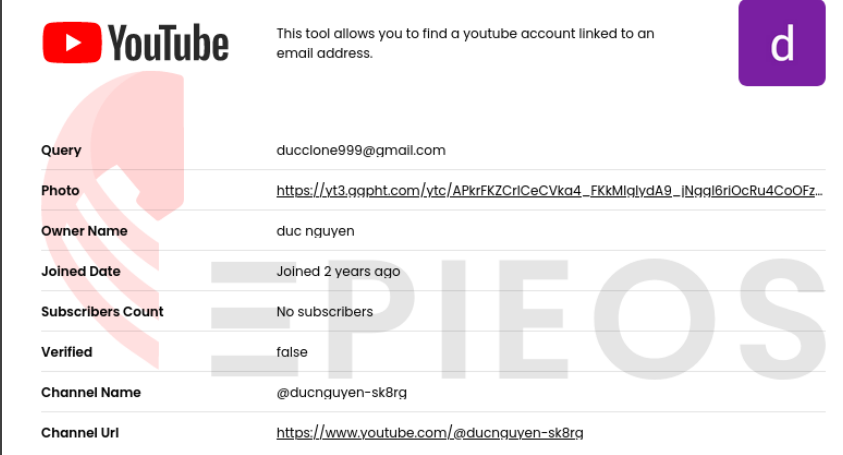

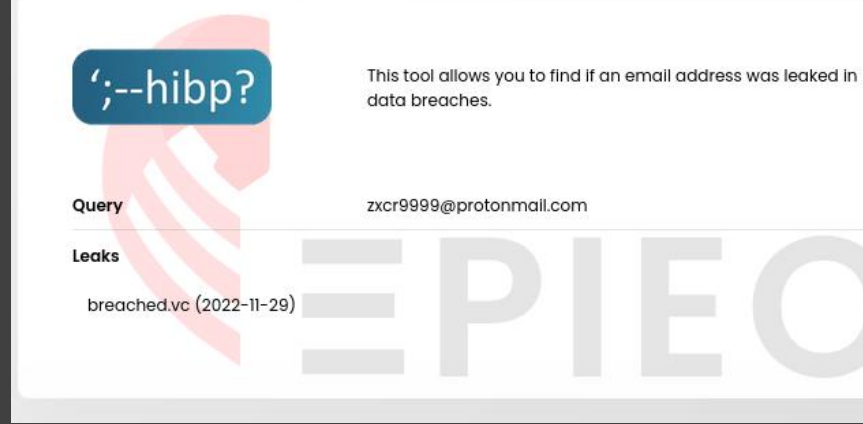

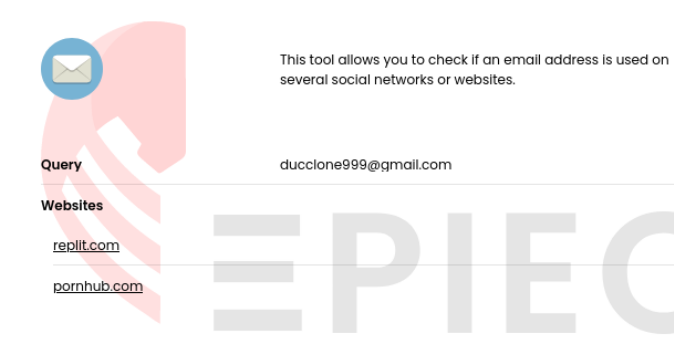

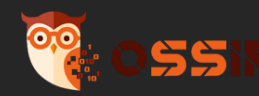

 $\mathcal{C}$ 

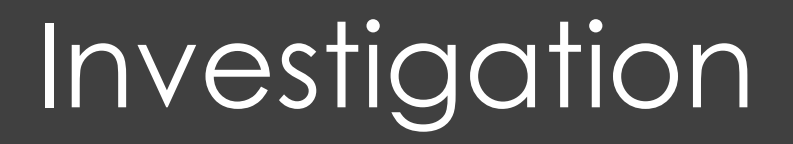

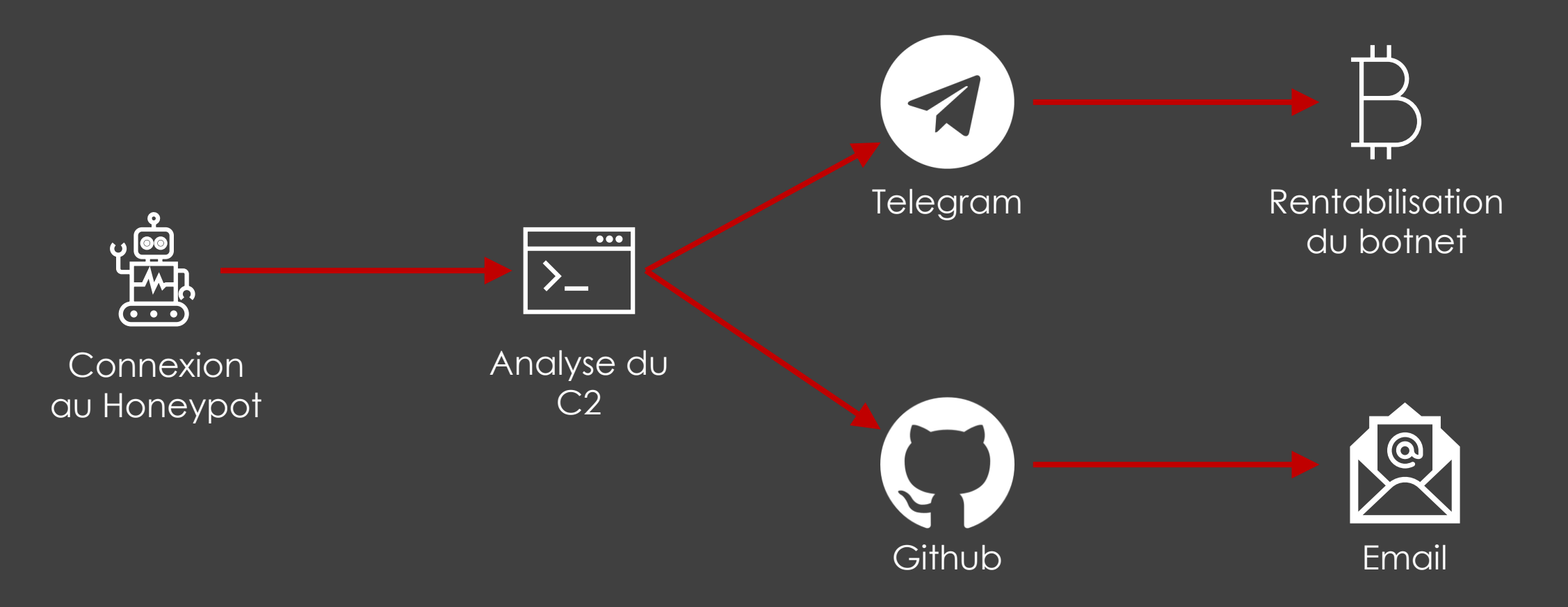

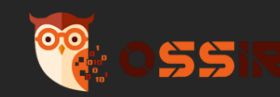

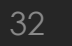

 $\odot$ 

### Vente et rentabilisation du botnet

- Vente de code source sur Telegram
- Vente de **code source** et exploit sur des plateformes en lignes
- Vente de **DDoS As a Service**  (Facebook, Telegram…)
- Plusieurs **centaines** de ventes

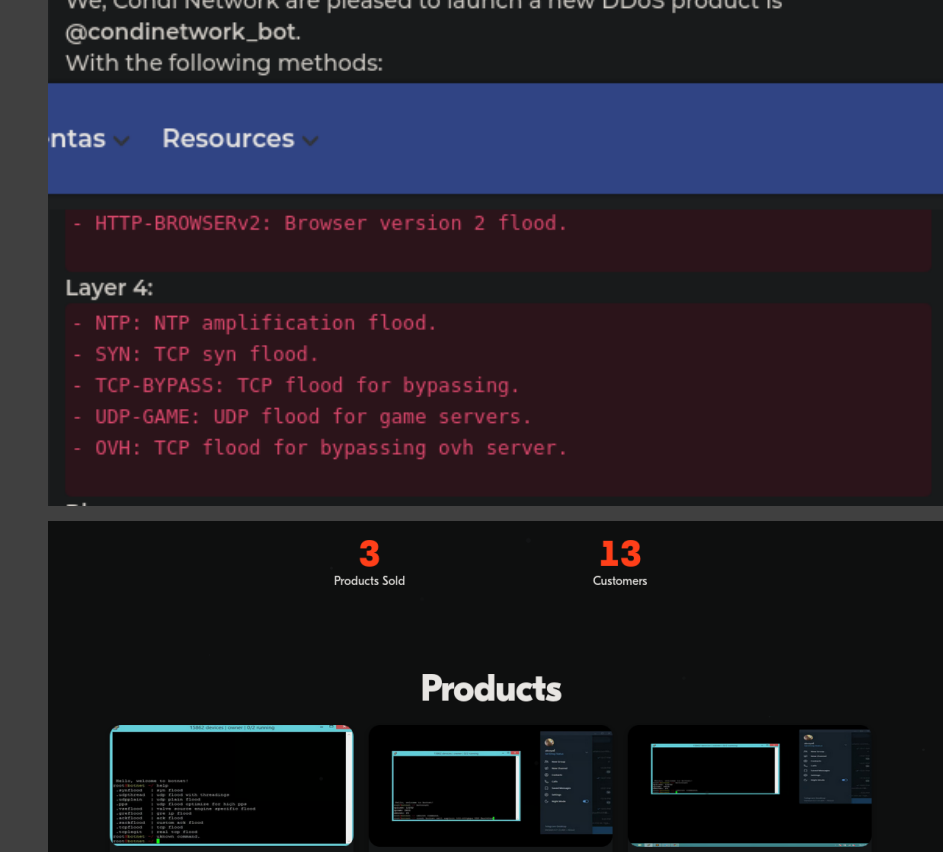

**Odays TPLINK EXPLOIT** 

\$250.0

Hello everyone.

Code \$50.00

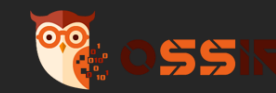

**IPCAM PRIVATI** 

### Une vraie menace ?

- Analyse des chaines
- Attaque contre un site

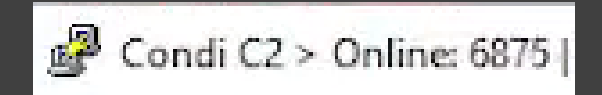

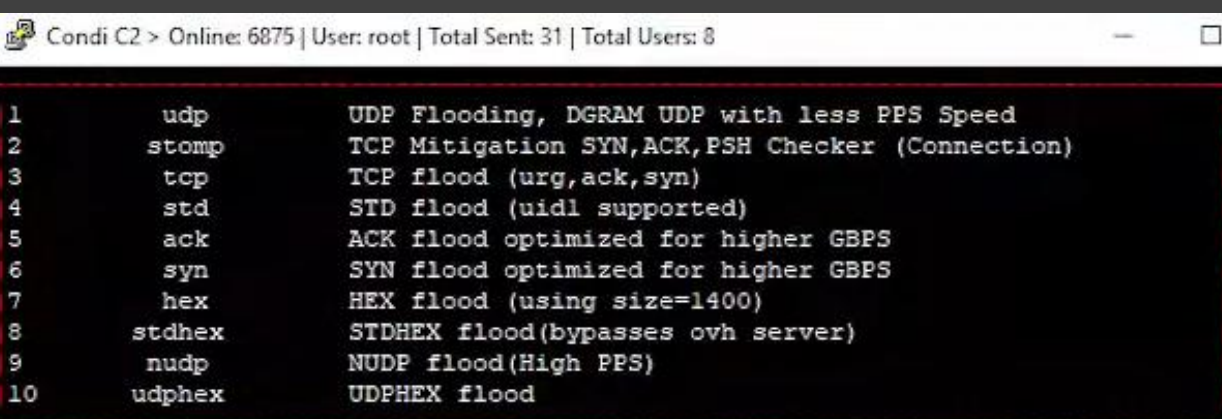

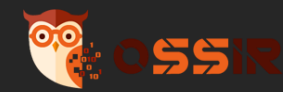

**C** 

### REFERENCES

• Documentation PCOM :

https://www.unitronicsplc.com/Download/SoftwareUtilities/Unitronics%20P COM%20Protocol.pdf

• Analyse de protocole industriel :

https://estudogeral.uc.pt/bitstream/10316/101586/1/A\_Comprehensive\_Se curity\_Analysis\_of\_a\_SCADA\_Protocol\_From\_OSINT\_to\_Mitigation.pdf

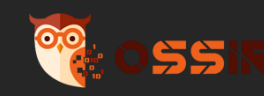

### **ANY QUESTIONS ?**

**DO YOU HAVE** 

Contact : cybersecics@protonmail.com

 $\bm{G}$